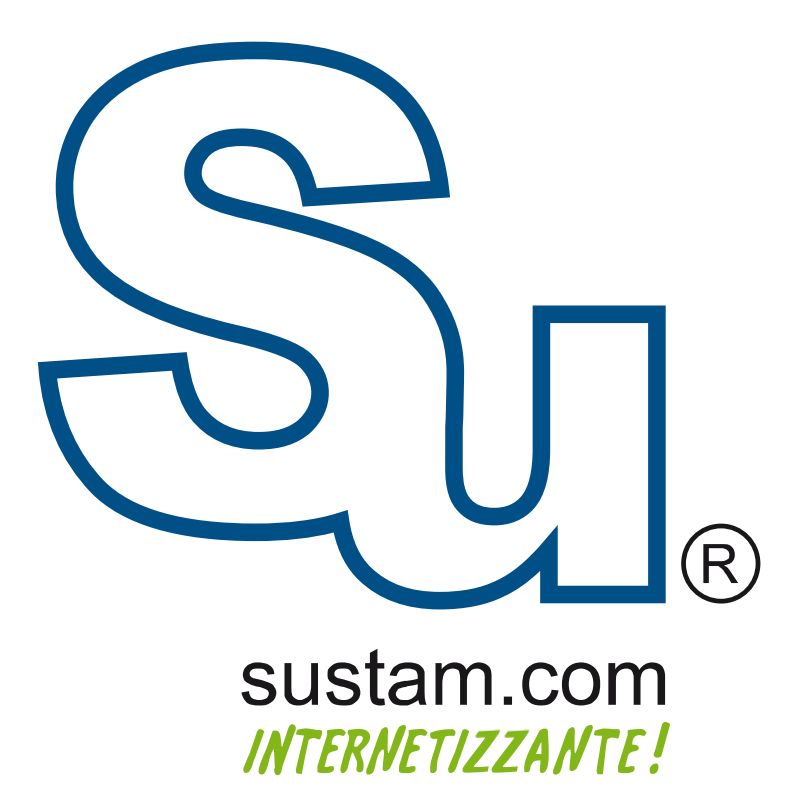

Configuración de correo en<br>dispositivos móviles.

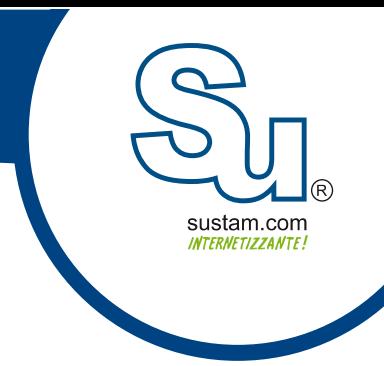

## Manual para configurar una cuenta de correo en Outlook 2010.

Para configurar una cuenta de correo en Outlook 2010 se necesita ir al menu Archivo en la parte superior izquierda de Outlook, enseguida seleccionamos la opcion de "informacion" y despues hacemos click en el boton "agregar cuenta".

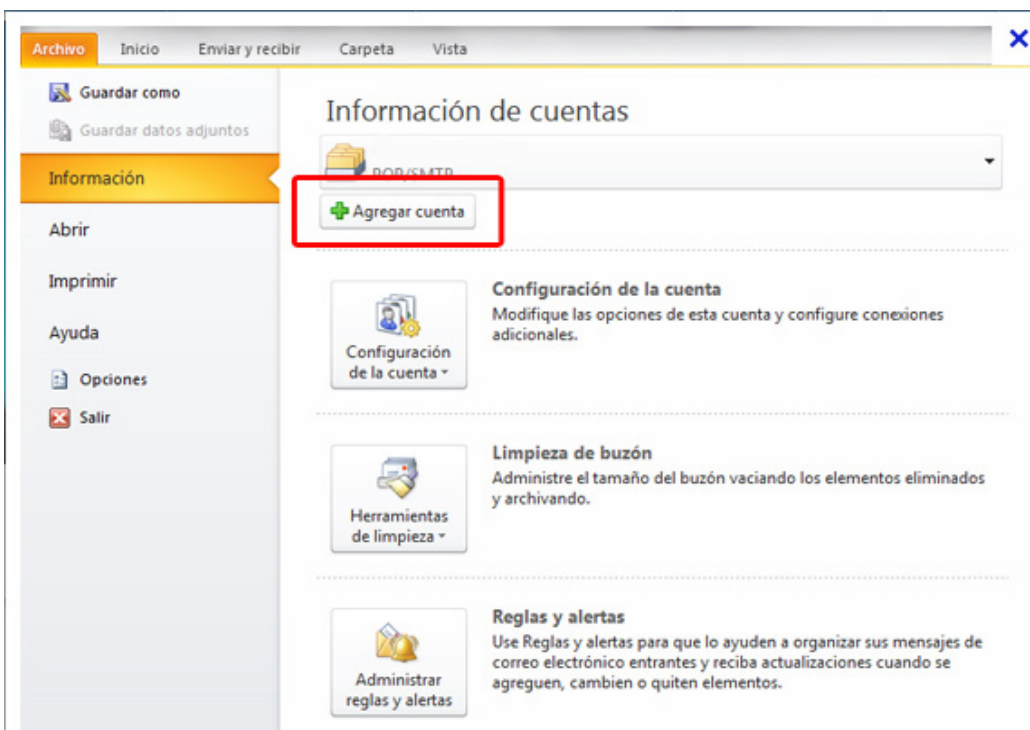

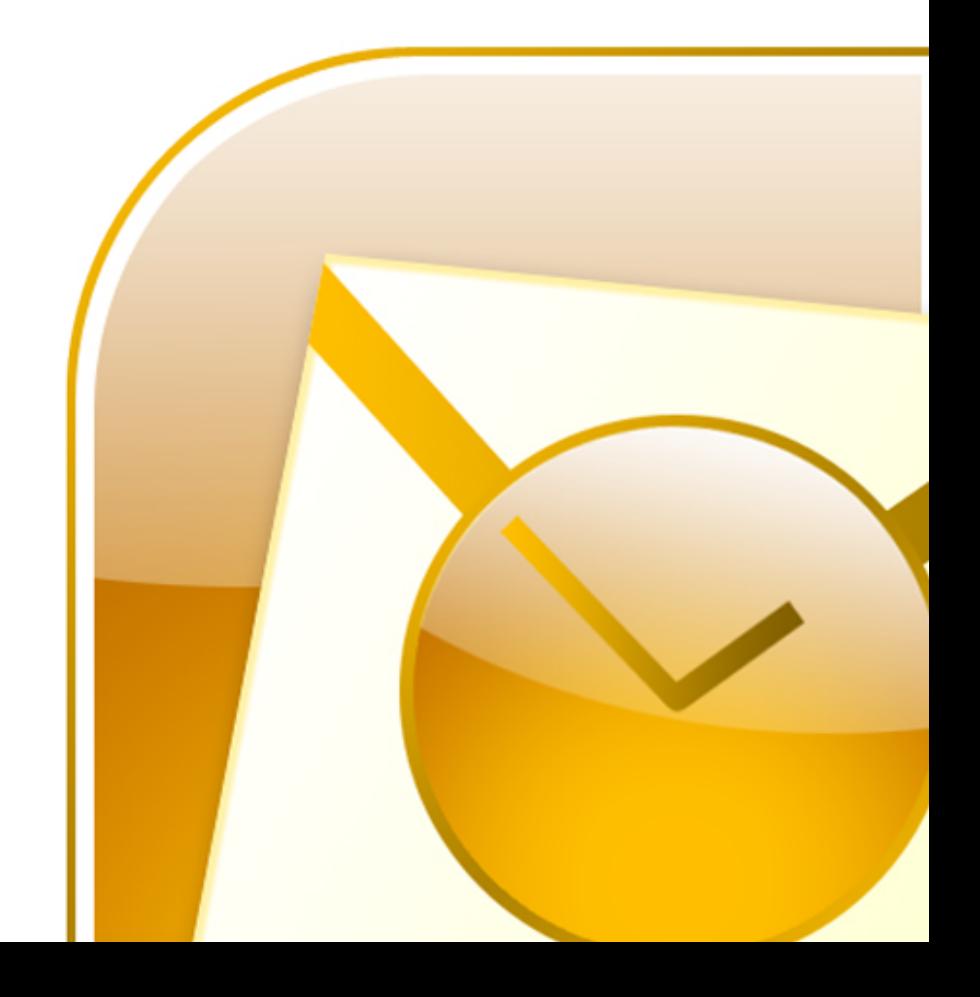

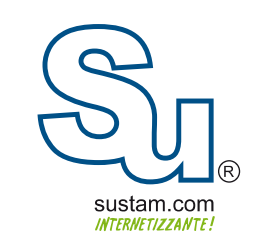

A continuacion aparecera una serie de ventanas en las cuales se seleccionaran las siguientes opciones.

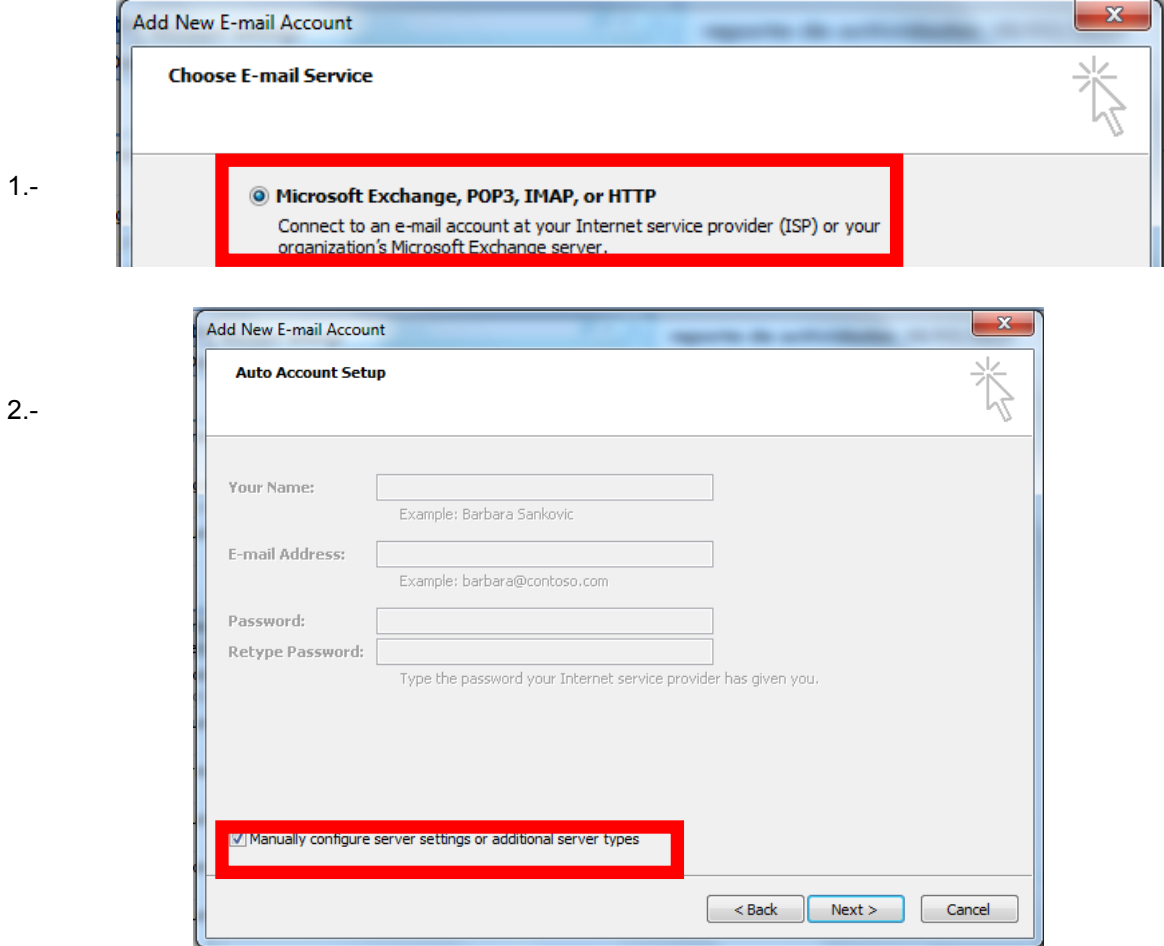

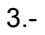

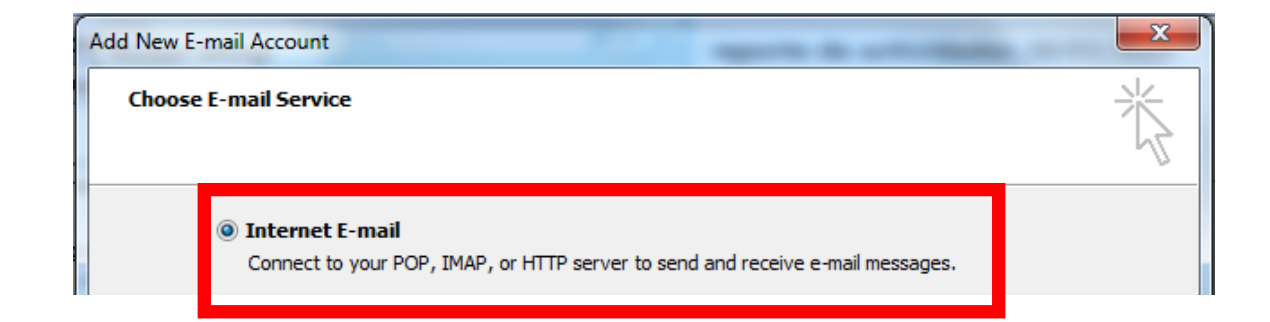

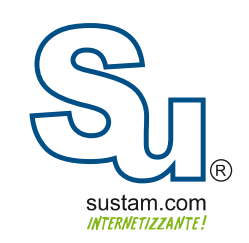

A continuacion muestra una ventana donde pide los siguientes datos:

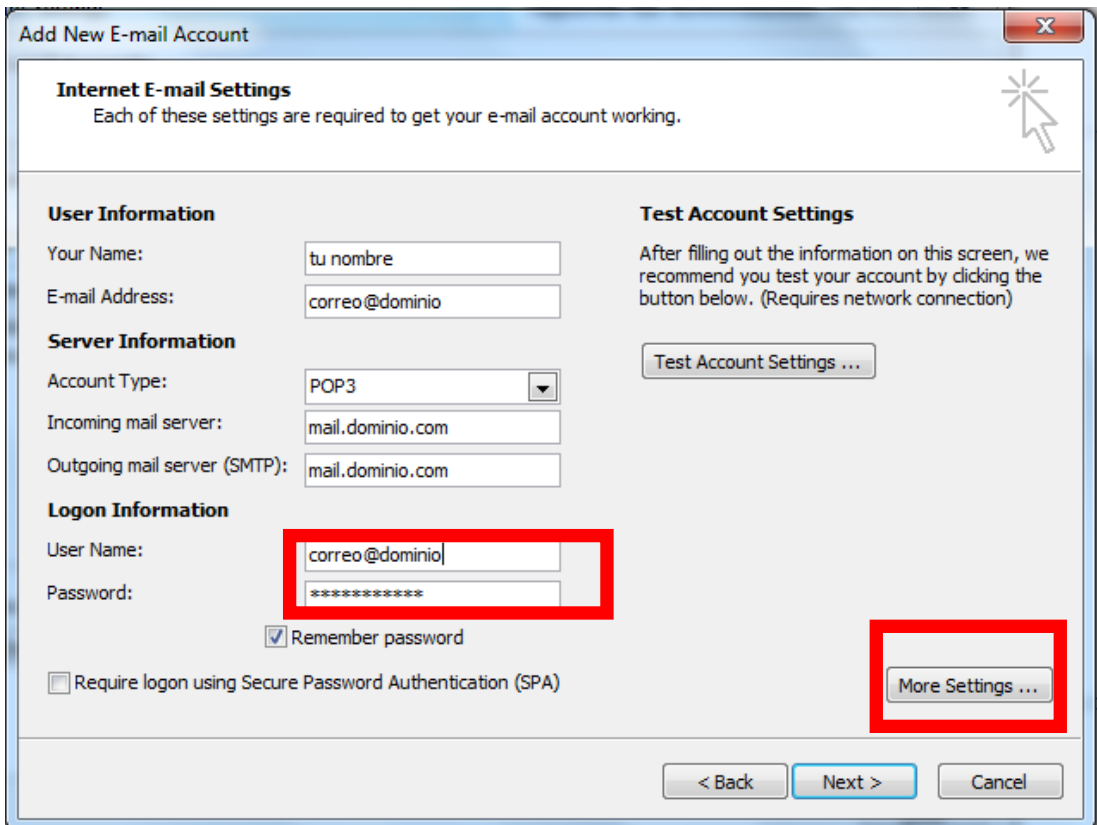

Al terminar de llenar los datos solicitados se debe de hacer click en el boton de mas configuraciones"more settings".

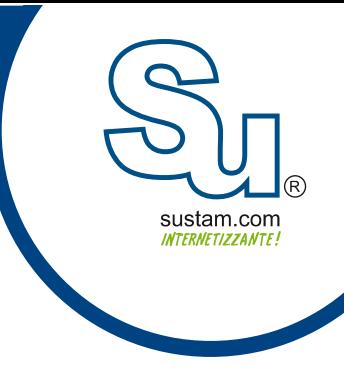

A continuación aparecera una ventana con varias pestañas. En la pestaña de servidor de salida se habilitara la opción de "mi servidor de salida requiere autenticación".

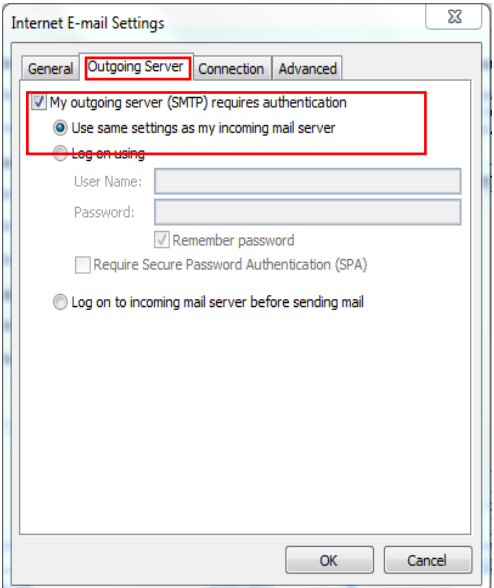

En la pestaña de avanzada en la opcion de servidor de salida SMTP se debe de ingresar el 2525. los puertos son 25, 2525, 587, 567 y 3030.

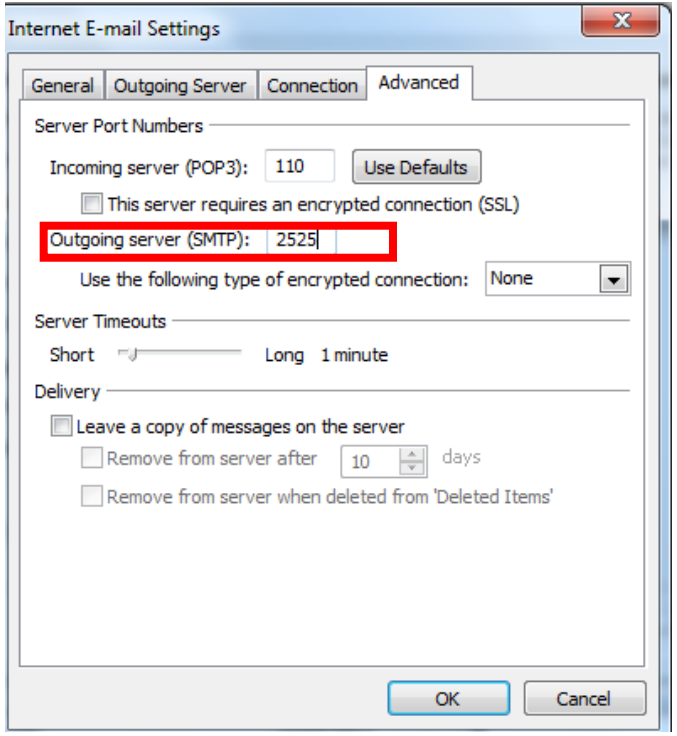

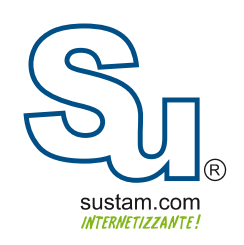

## **Muchas Gracias!**

Sustam S.A. de C.V.

Conmutador: +52 (0133) 3631 9682 Fax:  $+52(0133)1368-8492$ Lada: 01 800 0000 WEB (932) Radio: (Nextel) 62\*15\*29750 Email: info@sustam.com Oficinas: Andrómeda 3788, Colonia La Calma

sustam.com/facebook

@sustamcom

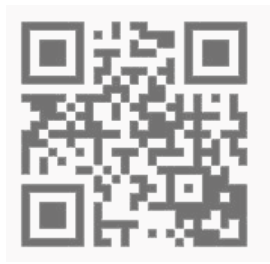

Sustam.com ® 2003 - 2011.

Lo que no está presentado en este documento no está contemplado para este proyecto. La información presentada en este documento es propiedad intelectual de Sustam.com® Este documento es válido únicamente por medio de un contrato de servicios y confidencialidad firmado por los representates legales de Sustam S.A. de C.V. y una factura fiscal digital emitida por Sustam S.A de C.V.